# 数理生物学演習

第2回 Pythonの基本的な使い方と数理生物学演習で 使う数学の復習

#### 野下 浩司(Noshita, Koji)

 $\boxtimes$  noshita@morphometrics.jp fthattps://koji.noshita.net 理学研究院 数理生物学研究室

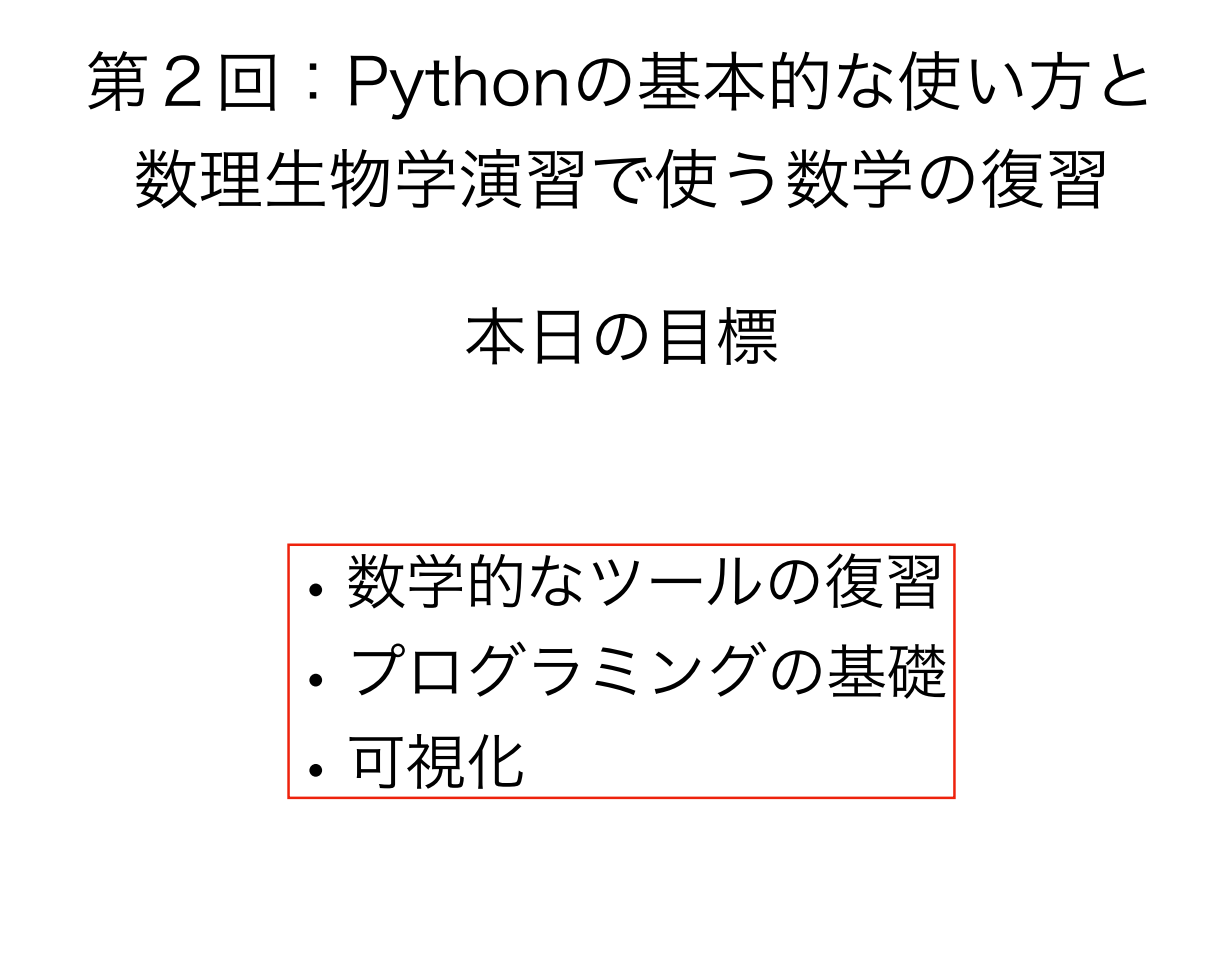

1

# 皆さんへのお願い

- わからないところがあればすかさずググろう! 調べる習慣をつける.
- 質問や回答をSlackへ投稿しよう. 情報が共有できる.一人の質問が皆の質問に!
- 困ったら(Slack上)で助けを呼ぼう(特に,TAが サポートしてくれる). 困っている人がいれば助け てあげよう.
- 演習中の休憩は自由.疲れ果てる前に休もう.

# 操作解説動画

https://www.youtube.com/playlist?list=PLNP5gU\_8uAjejxZOd7TIjPo6iQ4sWloD8

3

4

 $=$  Coulube<sup>JF</sup> 給索 ColabC使い方 数理生物学演習 操作解説  $\blacktriangleright$   $\blacktriangleright$   $\blacktriangleright$  0:00 / 18:46 ■ ❖ 国 □ ∷ 数理生物学演習 操作解説 Colabの使い方 5回視聴 · 2020/05/12 1 1 4 0 → 共有 三 保存 Koji Noshita

Colabやその他ツールで操作方法の説明が必要そうなものは動画で補足資料を配信する. 回線状況などの都合で演習をリアルタイムで受講できなかった場合などに利用して. 動画での補足説明が欲しい場合は課題の感想欄で要望を.可能な範囲で対応します.

### 数学的なツールの復習

#### この演習で必要になる数学的なツール

•解析

- •微分,積分
- •テイラー展開
- •微分方程式の解法(変数分離ができればOK)
- •線形代数
	- •ベクトルや行列の演算
	- •行列式
	- •ヤコビ行列
	- •固有値・固有ベクトル
- •その他いろいろ

解法などを暗記する必要はないが、(ここで挙げたもの以外でも)わからない ものが出てきたら調べて,理解し,利用できるようになろう.

5

変数分離で微分方程式を解く

ある微分方程式 を解きたい. この式が と表せるとき,これを変数分離形と呼ぶ. *dx*  $\frac{dx}{dt} = f(x, t)$ *dx*  $\frac{d\mathbf{x}}{dt} = g(t)h(x)$ 

解法

*dx*  $\frac{dx}{dt} = g(t)h(x)$ 1 *h*(*x*)  $dx = g(t)dt$  ( $h(x) \neq 0$ とする) ∫ 1  $\frac{1}{h(x)}dx = \int g(t)dt + C$  ( $C$ は積分定数)

これを両辺積分して,*x*について整理してやれ ば良い.*C*は初期値や境界条件から決まる.

他にも解析的に解くことができる微分方程式はあるが,すべての微分方程式が解析的に解くこ とができるわけではない.そのような場合に計算機を使ったシミュレーションの出番となる.

変数分離:指数増殖モデルの例

ある集団のサイズ(個体数)を *x* とし, その増加速度(*dx*/*dt*)が集団サイズ *x*(*t*) に比例する場合, ダイナミクスは以下の式で表すことができる.

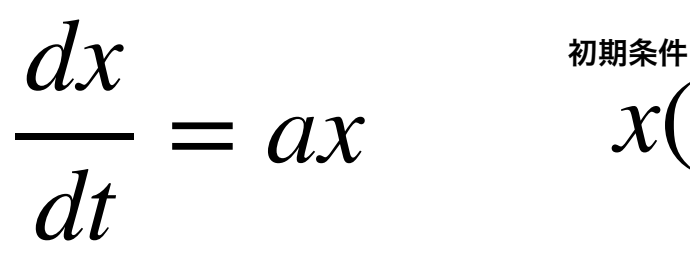

 $x(0) = x_0$ 

*a*:単位時間あたり一個体あたりの増加率(マルサス係数)

 $x(t) = x_0 e^{at}$ 

解いてみよう

7

9 補足 *dx dt*  $= ax$ 1 *x dx* = *adt* ∫ 1  $\int \frac{1}{x} dx = \int a dt$  $\log x = at + C_0$  $x(t) = e^{at + C_0}$  $x(t) = x_0 e^{at}$ 変数分離:指数増殖モデルの例 初期値*x*(0) = *x*0とし,*x*について整理してやれば, よって, ヤコビ行列 Jaccobian matrix 微分係数(ある関数の接線の傾き)の高次元版<br>*n*個の変数をもつ*m*列のベクトル値関数<br>└──────────── について, = <sup>λ</sup><sup>2</sup> + (*bx*\* + *fy*\*  $f(x) =$  $f_1(x_1, x_2, \dots, x_n)$  $f_2(x_1, x_2, \dots, x_n)$  $\vdots$  $f_m(x_1, x_2, \dots, x_n)$ ∂**f** ∂**x**  $({\bf x}) =$ ∂*f* 1  $\frac{\partial f_1}{\partial x_1}(\mathbf{x}) \quad \frac{\partial f_1}{\partial x_2}$  $\frac{\partial f_1}{\partial x_2}(\mathbf{x})$  …  $\frac{\partial f_1}{\partial x_n}$  $\frac{\partial f_1}{\partial x_n}(\mathbf{x})$ ∂*f* 2  $\frac{\partial f_2}{\partial x_1}(\mathbf{x})$   $\frac{\partial f_2}{\partial x_2}$  $\frac{\partial f_2}{\partial x_2}(\mathbf{x})$  …  $\frac{\partial f_2}{\partial x_n}$  $\frac{\partial y_2}{\partial x_n}(\mathbf{x})$  $\mathbf{i}$   $\mathbf{j}$   $\mathbf{k}$   $\mathbf{k}$   $\mathbf{k}$   $\mathbf{k}$   $\mathbf{k}$   $\mathbf{k}$ 例) *bf* − *ce*  $\Delta$  $J_2(x_1, a_2) = \int_0^1 f_2(x_1, a_2) dx_2$  $(x_2, \dots, x_n)$ −*ey*\* − *fy*\* ⎜  $\int_{\mathcal{P}} m \left( \frac{1}{2}, \frac{2}{2}, \frac{2}{2} \right)$  $\left[\begin{array}{ccc}\n\frac{\partial x_1}{\partial x_1}(\mathbf{X}) & \frac{\partial x_2}{\partial x_2}(\mathbf{X}) & \cdots & \frac{\partial x_n}{\partial x_n}(\mathbf{X})\n\end{array}\right]$  !&) (  $\overline{D}$ *pian inde* 安定共存 双安定

となる *m* × *n* 行列をヤコビ行列という. (*bf* − *ce*)  $\bullet \bullet \bullet$ .

 $\frac{\partial f_m}{\partial x_2}(\mathbf{x})$  …  $\frac{\partial f_m}{\partial x_n}$ 

 $\left(\frac{\partial}{\partial x_1}(\mathbf{x}) \quad \frac{\partial}{\partial x_2}(\mathbf{x}) \quad \cdots \quad \frac{\partial}{\partial x_n}(\mathbf{x})\right)$ 

 $\frac{\partial f_m}{\partial x_n}(\mathbf{x})$ 

∂*f m*  $\frac{\partial f_m}{\partial x_1}(\mathbf{x})$   $\frac{\partial f_m}{\partial x_2}$ 

例えば,ある連立微分方程式のヤコビ行列を考え,平衡点周りでの固有値・固有ベクトルを 計算すれば,その局所安定性を調べることができる(第5回でロトカ-ボルテラモデルにつ いてやります).

### 固有値・固有ベクトル

 $y = Ax$ 

 $\vdots$   $\vdots$   $\ddots$   $\vdots$ 

=

*y*1 *y*2  $\vdots$ *yn*

*n*行ベクトルxから*n*行ベクトルyへの線形変換(回転, 拡 大縮小,剪断変形,ミラーリング,の合成)を与える(*n*,  $n$ )型の正方行列Aを考える. xから $n$ 行ベクトルy **A**  $a_{11}a_{12}\cdots a_{1n}$  $a_{21}a_{22}\cdots a_{2n}$  $a_{n1}a_{n2}\cdots a_{nn}$ *x*1 *x*2  $\vdots$ *xn*

11

**Ax** = *λ***x**となるような**x**を**A**の固有ベクトル,*λ*を**A**の固有値という.

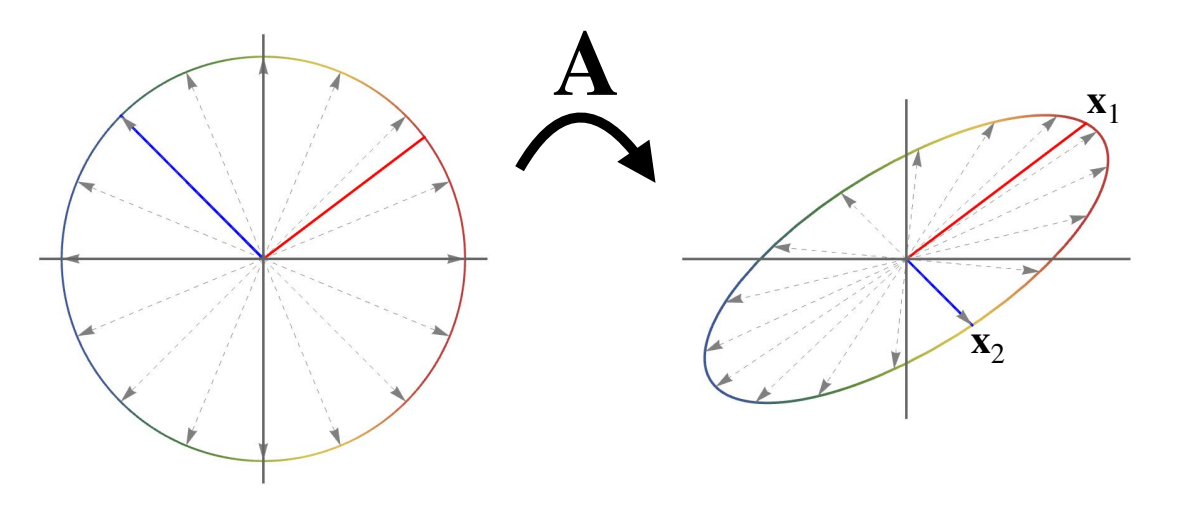

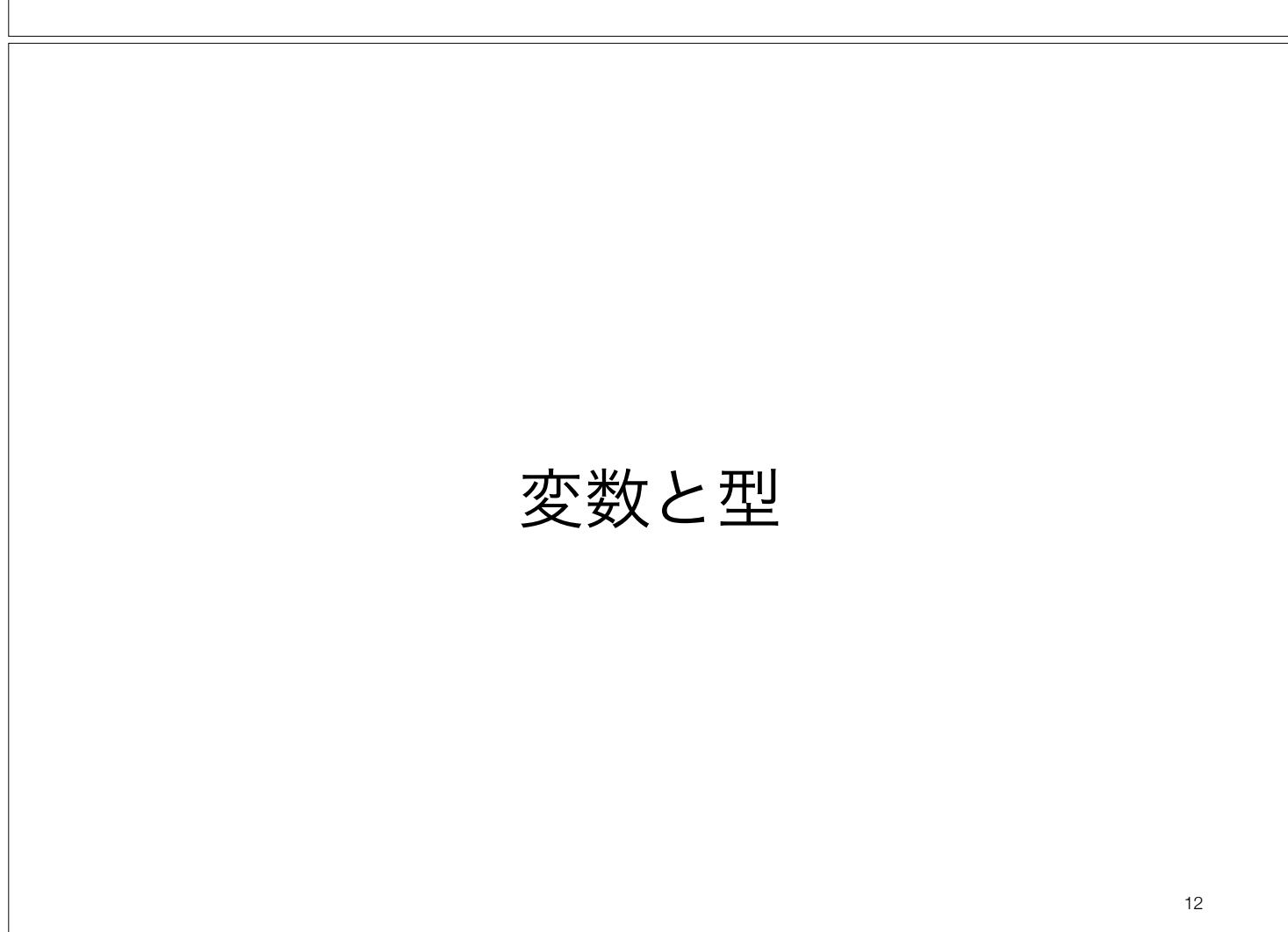

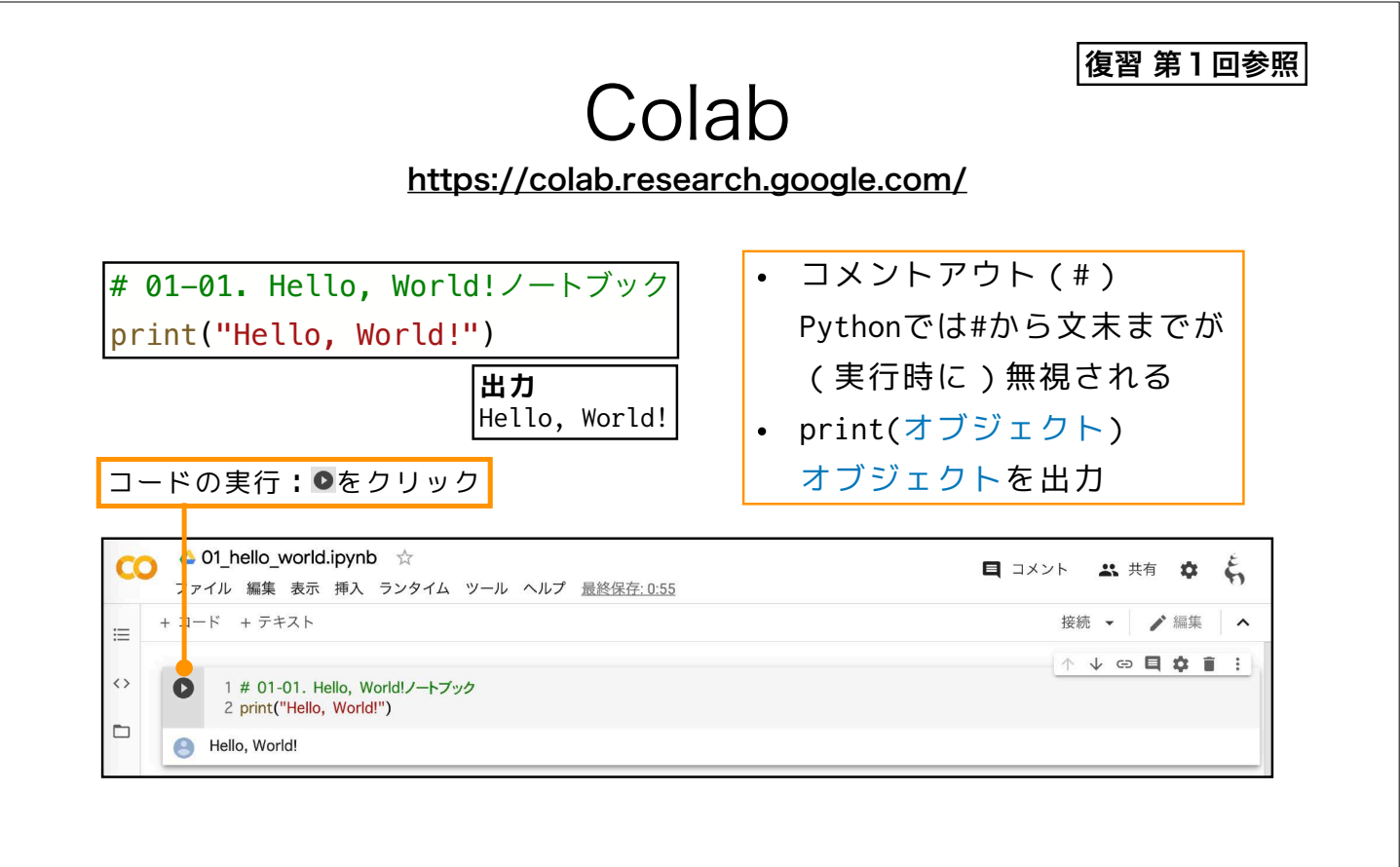

本演習では主にColab上でノートブックを利用して進めていきます $_{\textrm{\tiny{13}}}$ 

Pythonの基本的なルール

- Pythonのプログラムは論理行**(logical line)**に分割され,解釈・実行さ れる.論理行は一行以上の物理行(**physical line**)からなる.
- 複合文などのコードブロックはインデント(**indent**,字下げ)により を表す.

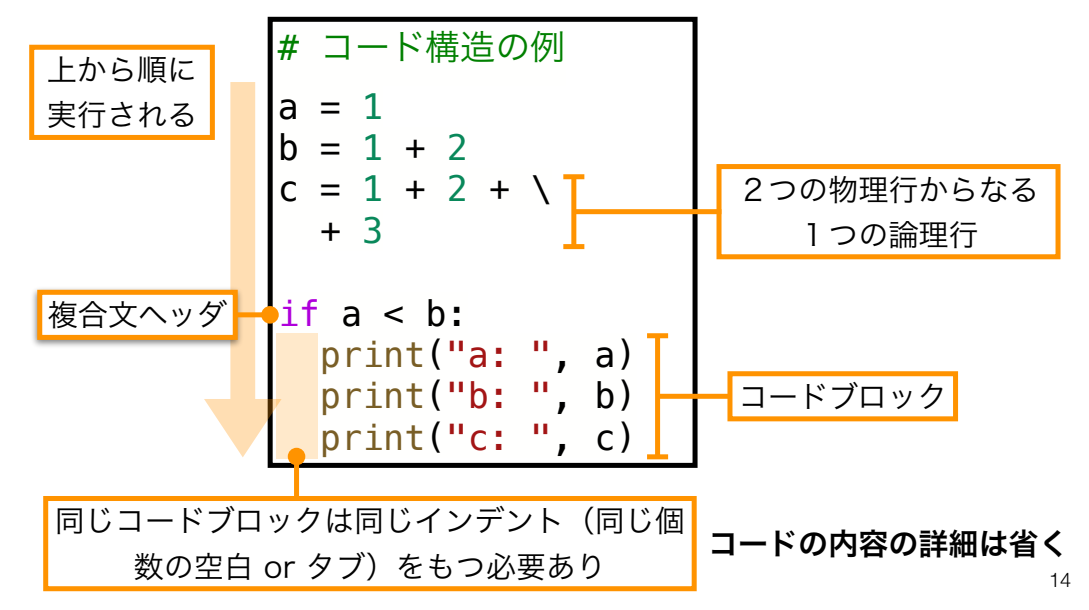

#### 15 オブジェクト:「数値」や「文字」などの"容器" Pythonではすべてのものはオブジェクトとして表現される 3 a • オブジェクト:「数値」や「文字」の"容器" • 変数:オブジェクトにつけられた"ラベル" • リテラル:コード中に直接書かれた数値や文字列 オブジェクト 変数 具体的な値 # オブジェクトと代入  $a = 3$ print(a) • 代入 左辺 = 右辺 右辺のオブジェクト(もし右辺がリテラ ルならそれを格納したオブジェクト)に 左辺の変数でラベル付けする 数学の「=」とは異なる

# オブジェクトの型 type

なかに入れる「数値」や「文字列」などの種類毎に「型」がある → 型に応じて、可能な処理が決まる or 想定される処理が異なる

この演習では当面は

- bool<sup>型</sup> True(真),False(偽)
- int<sup>型</sup> 整数
- float<sup>型</sup> 実数
- complex<sup>型</sup> 複素数(虚部はjをつけて表す)
- str<sup>型</sup> 文字列データ
- list<sup>型</sup> リスト

と理解すれば良い.

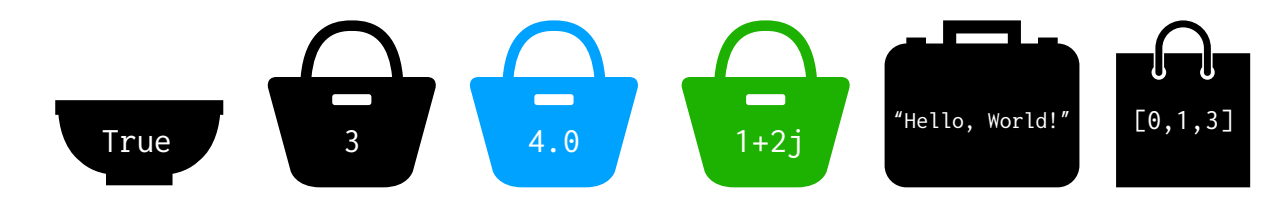

型は代入をしたタイミングで決まる

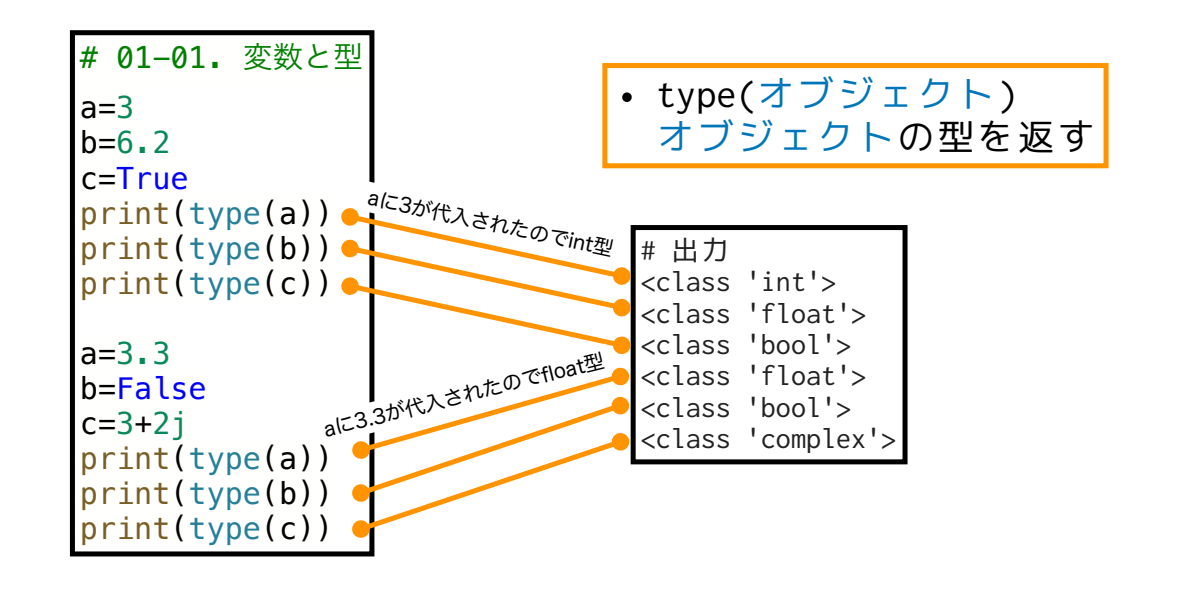

17

## Pythonの四則演算とその周辺

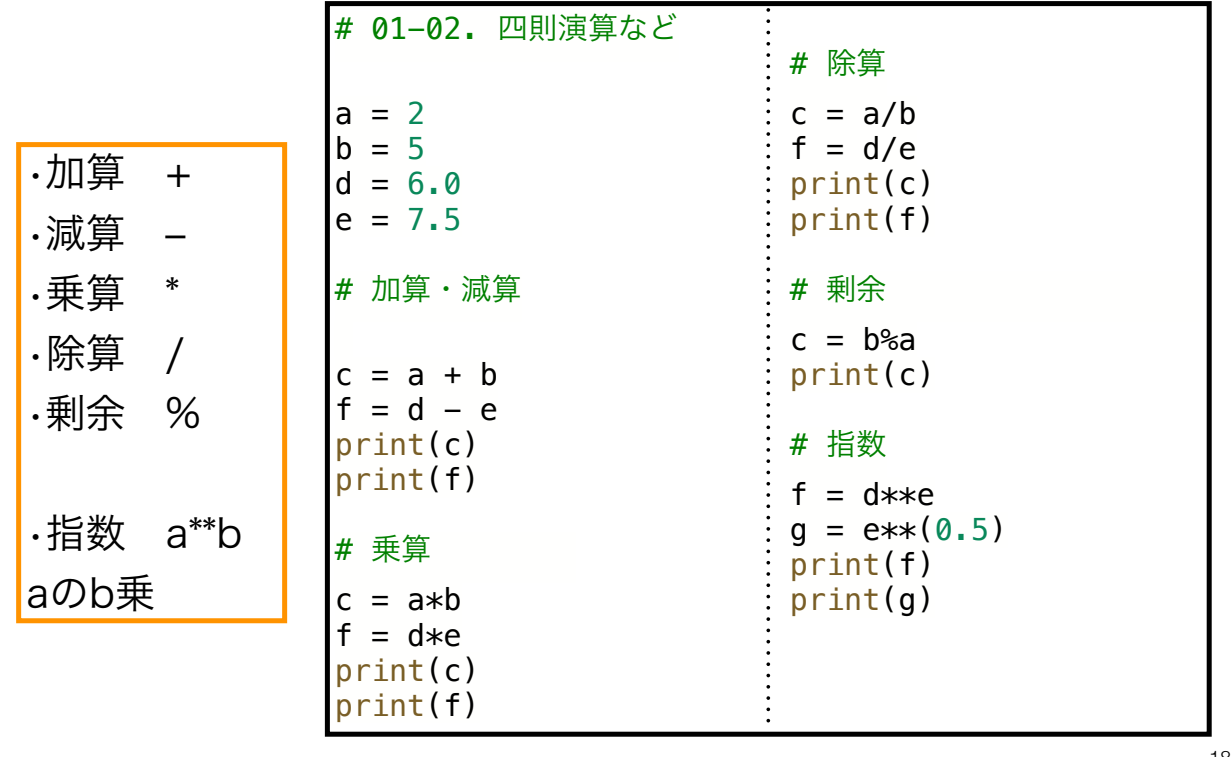

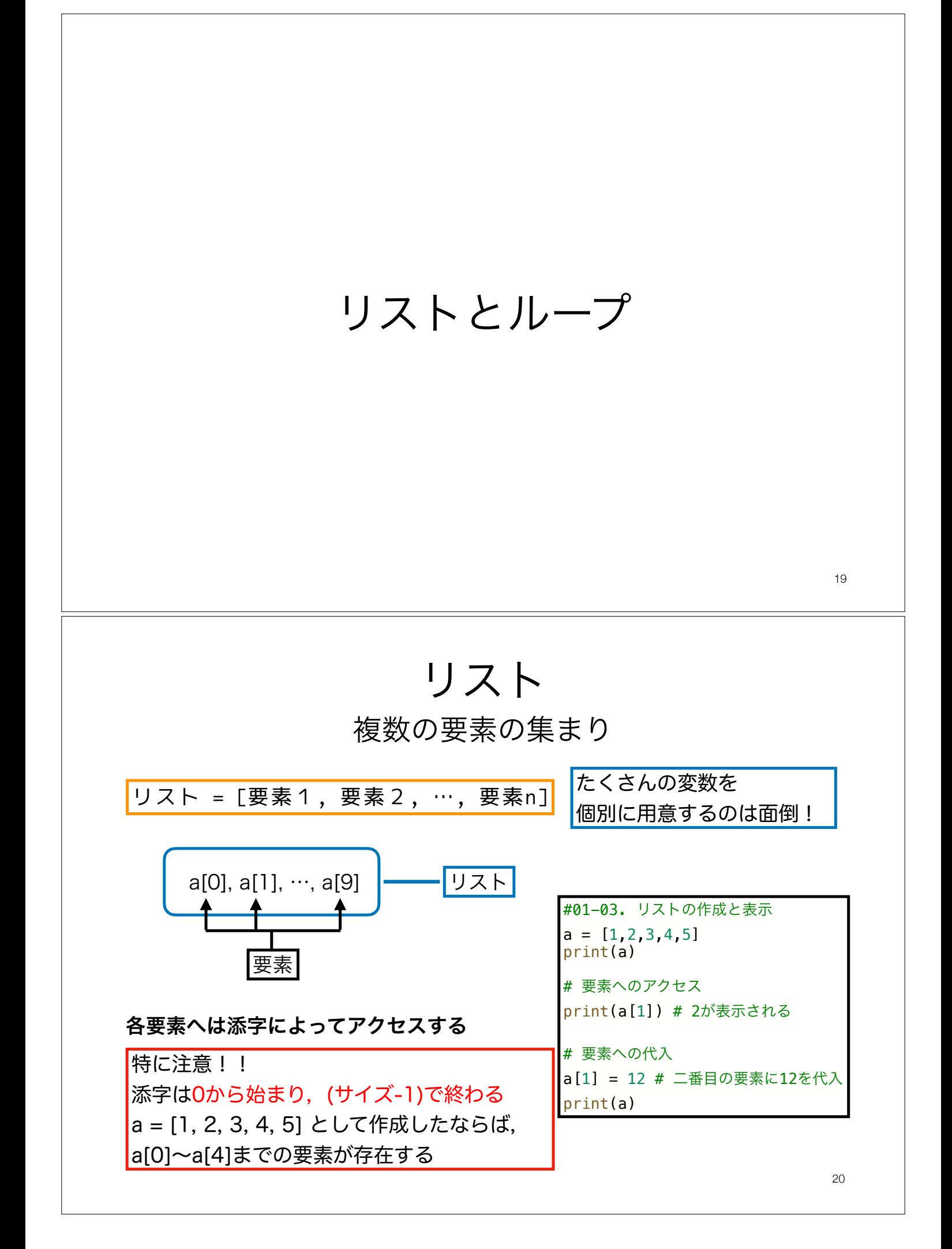

反復処理 ループ(1) 同じ処理を何度も繰り返したい時に、その数だけコードを書くのは面倒! forループを覚えよう!

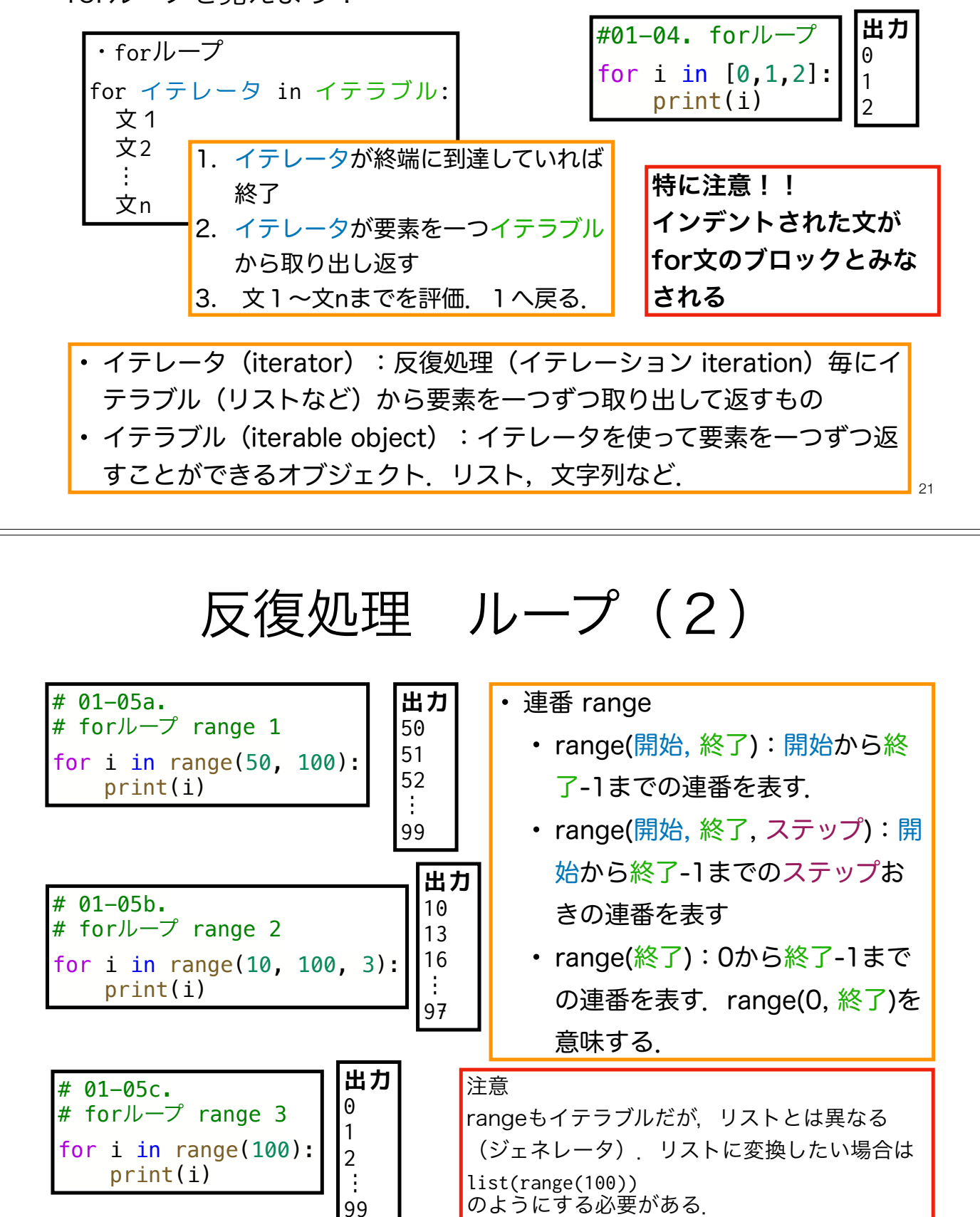

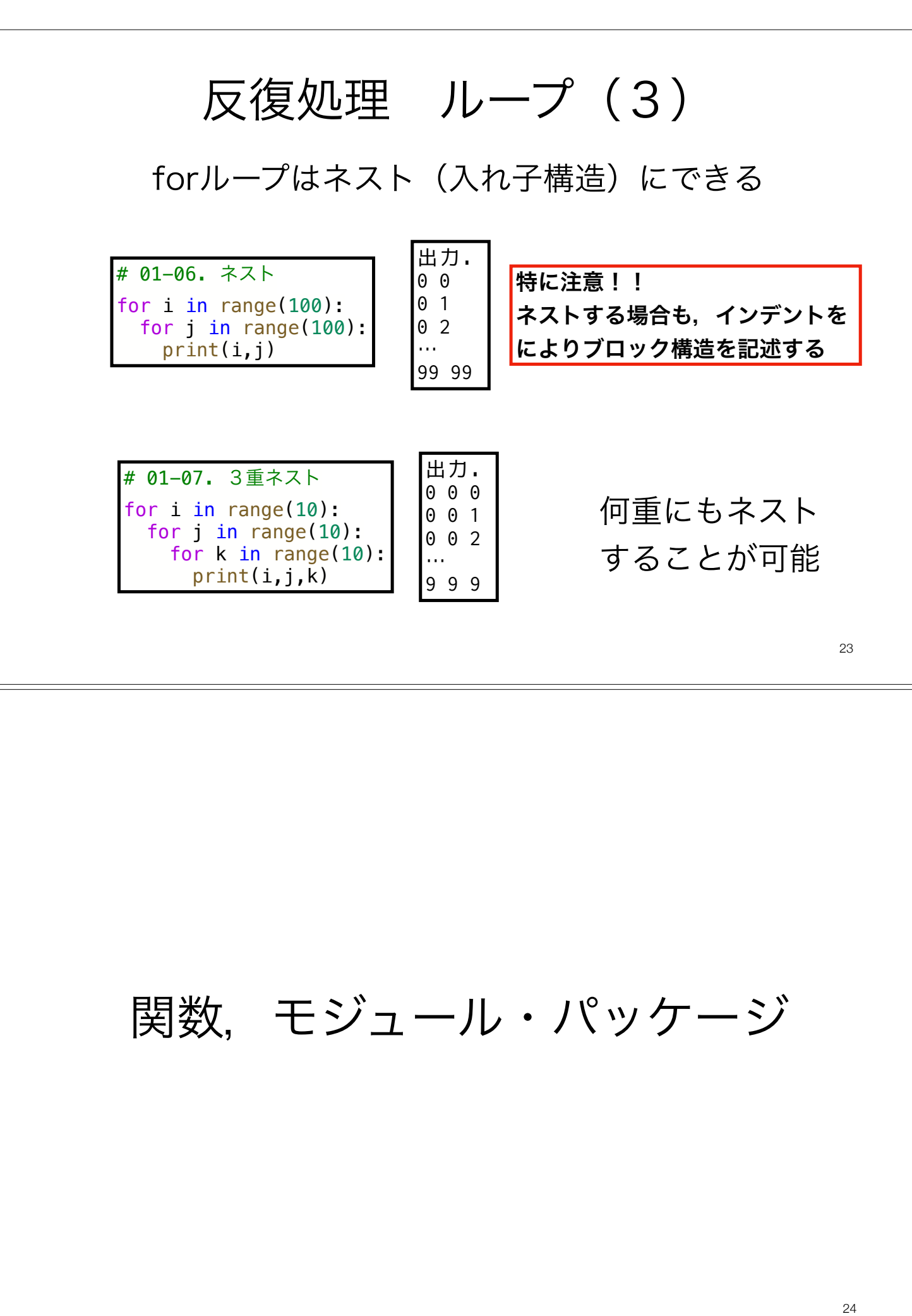

## 関数(1)

- Pythonおける関数とは,ある一連の処理を行うコードをまとめたもの
- これまで使ってきた、print()やtype()は関数

•使う前に定義し,使うときに呼び出す必要がある.

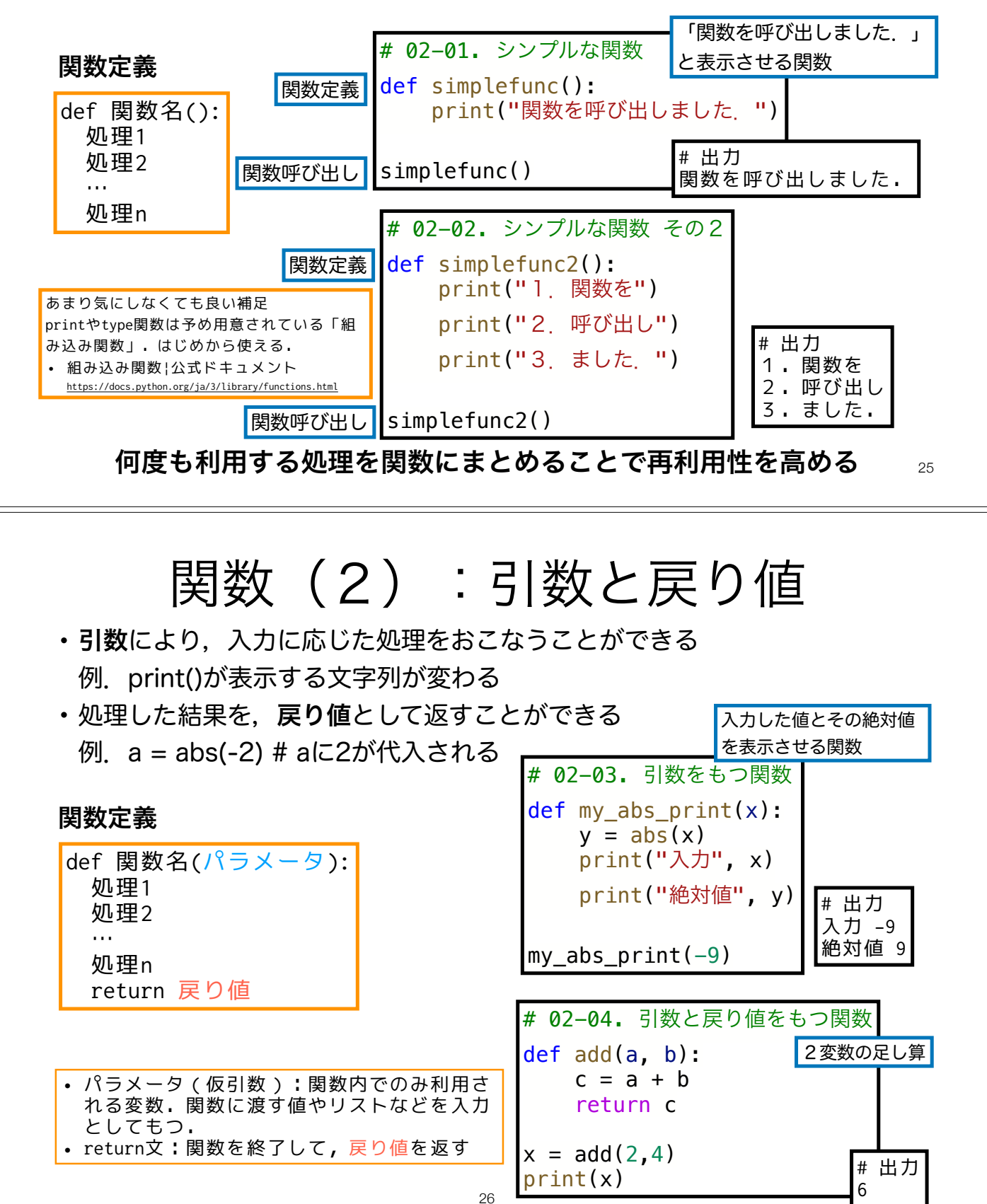

# 02-05. mathモジュールの読み込み import math  $a = \text{math.}$ log(2) print(a) • import モジュール(もしくはパッケージ) モジュール(もしくはパッケージ)を読み込む モジュール・パッケージ(1) 便利な機能をまとめたものを再利用することで1から作る必要がなくなる ! $_{\rm 27}$ Pythonコードをまとめたファイルやその集合 • モジュール:コードをまとめたファイル • パッケージ: モジュールを階層的にまとめたもの この演習ではこれらの区別はあまりしない. モジュール, パッケージ, ライブラリなど異なる 名前で呼称するが,「必要なときに呼び出せる便利な機能をまとめたもの」ぐらいのニュアン スで理解しておけばOK 使い方 # 02-06. osパッケージの読み込み import os filepath = os.path.join("parent", "child", "file.txt") print(filepath) mathモジュール 基本的な数学関係の関数 https://docs.python.org/ja/3/library/math.html よく使いそうな関数の例 • log:自然対数 • sqrt:平方根 • sin,cos,tan,…:三角関数関係 数学関係の定数 • pi:円周率 • e:自然対数の底 # 01-07. mathモジュール import math print("円周率:", math.pi) print("自然対数の底", math.e) print("log(2):",math.log(2)) print("√3:", math.sqrt(3)) print("sin(π/2):", math.sin(math.pi/2))  $print("cos(\pi) : "$ , math.cos(math.pi)) print("tan(π/4)", math.tan(math.pi/4)) print関数の補足 • print(obj1, obj2,  $\cdots$ ) obj1,obj2, …を(デフォルト だと空白で)区切って表示

その他の標準ライブラリ(デフォルトで使えるモジュールやパッケージ)もあるので興味のある人は 使ってみよう.

28 • Python 標準ライブラリ | 公式ドキュメント https://docs.python.org/ja/3/library/index.html さらに,Colabには標準ライブラリ以外にもデータサイエンス向けのパッケージが多数インストール 済み(特に追加インストールの必要なく呼び出せる)

モジュール・パッケージ(2)

その他の読み込み方

• from パッケージ import モジュール パッケージ内のモジュールを読み込む • import モジュール(もしくはパッケージ) as 省略名 パッケージを省略名として読み込む • from パッケージ import モジュール as 省略名 パッケージ内のモジュールを省略名として読み込む # 02-07. # matplotlibパッケージのpyplotモジュールをpltとして読み込む import matplotlib.pyplot as plt

29 有名ライブラリの省略名はだいたい慣例があるので,それに従う(例. matplotlib.pyplot→plt). また、自作のモジュールやパッケージを作る場合には、そうし た有名ライブラリの名前や省略名との重複を避けるのが無難.

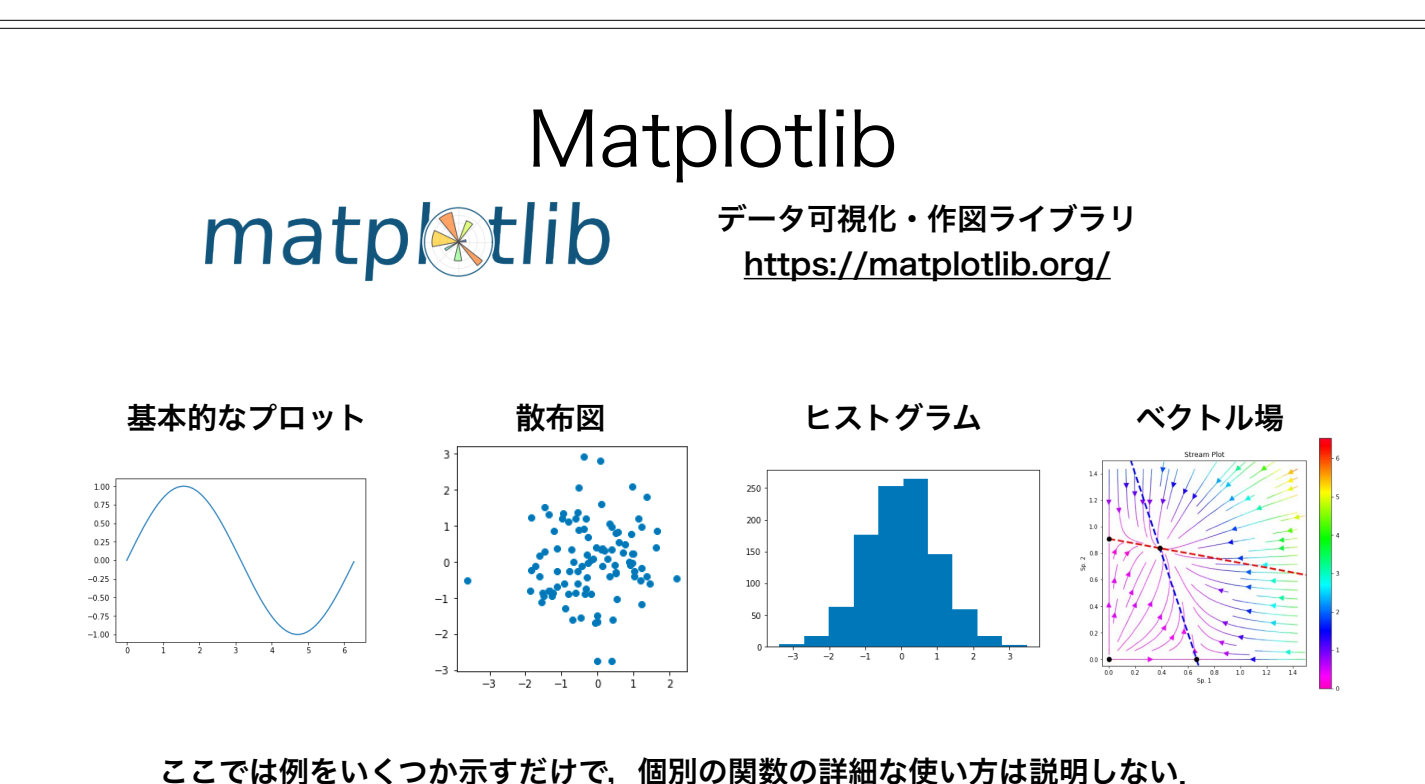

例に挙げた例以外にも様々なプロットが可能.公式のサンプル集を眺めてみる

- と,使いたいプロット方法が見つかるかも.
- Gallery | 公式ドキュメント https://matplotlib.org/gallery/index.html

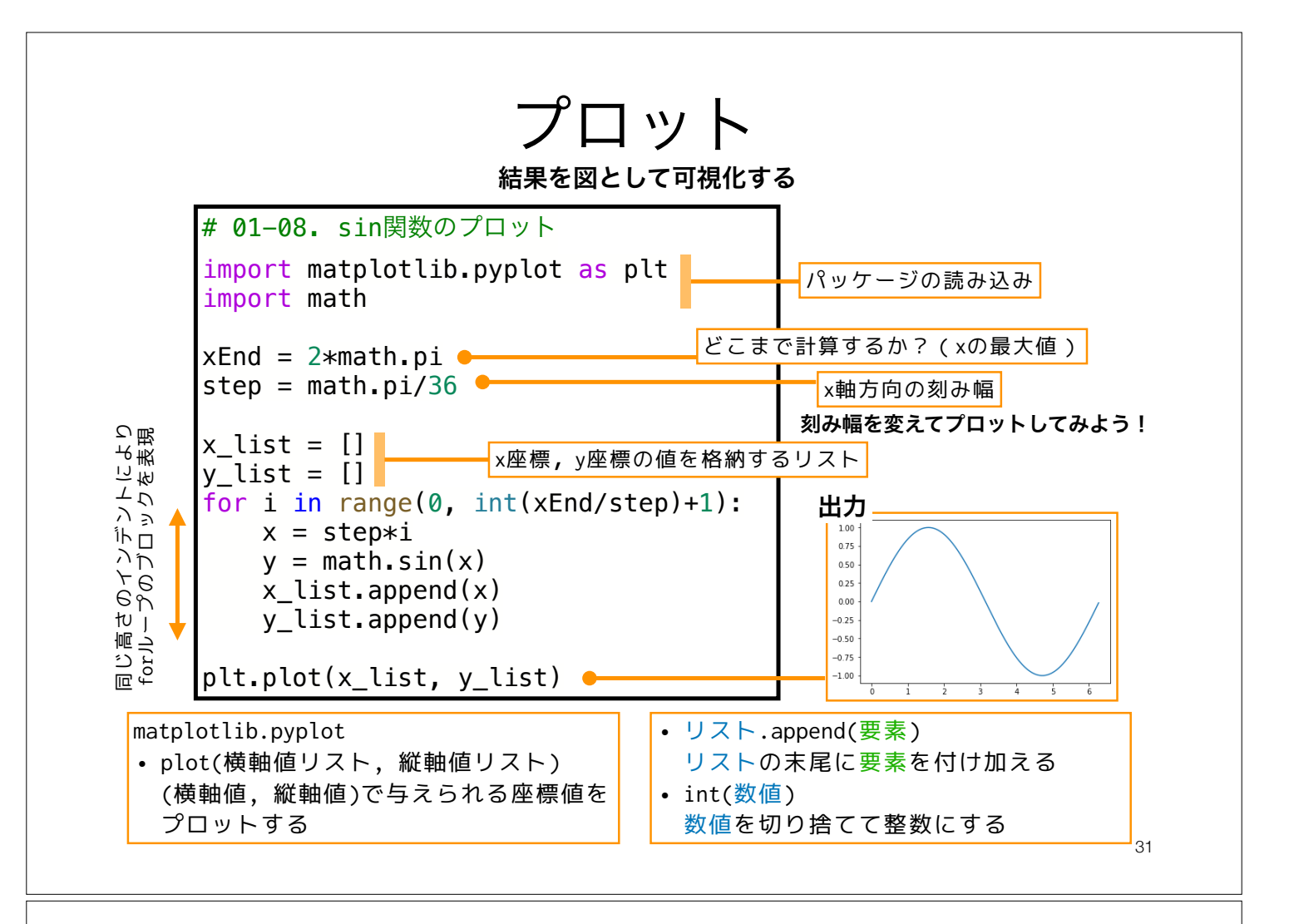

本日の課題 ノーマル

1. A = 
$$
\begin{pmatrix} a & b \\ c & d \end{pmatrix}
$$
の固有値・್有ベクトルを導出せは.

2. 
$$
f(\theta) = \cos(\theta) \xi_0 \leq \theta \leq 4\pi \theta
$$
 面囲でプロットせは.

3. その他質問,感想,要望をどうぞ.

ファイル名は[回数,01~15]\_[難易度,ノーマル nかハード h].ipynb.例.02\_n.ipynb зг 課題をノートブック(.ipynbファイル)にまとめて,Moodleにて提出すること

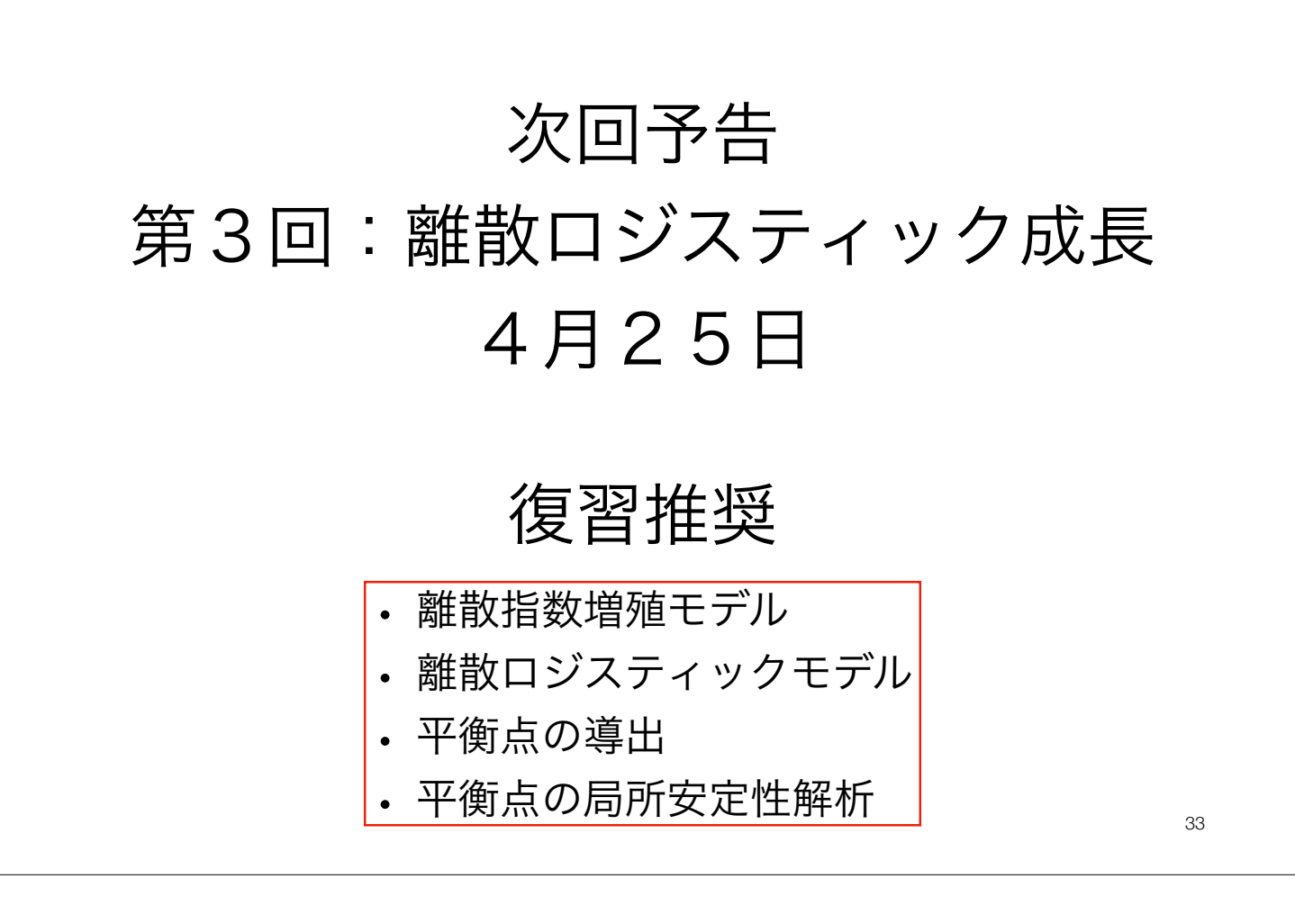